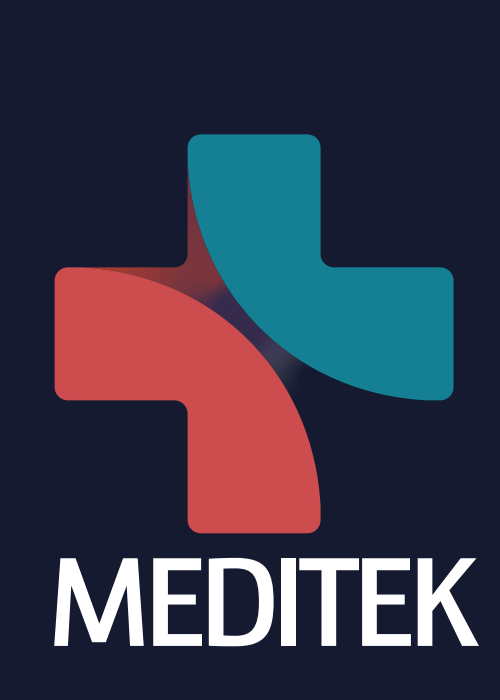

 $\bullet$ 

 $\bullet$ 

 $\bullet$ 

의료기기·헬스케어 Open Innovation & Biz Partnering

# 2023 MEDITEK 참가신청 가미드

1. 계정생성 2. 참가등록 3. 제안 기술 등록 4. B2B meeting (별도 안내)

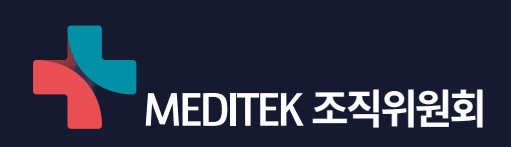

## 참가등록 및 미팅 신청 절차

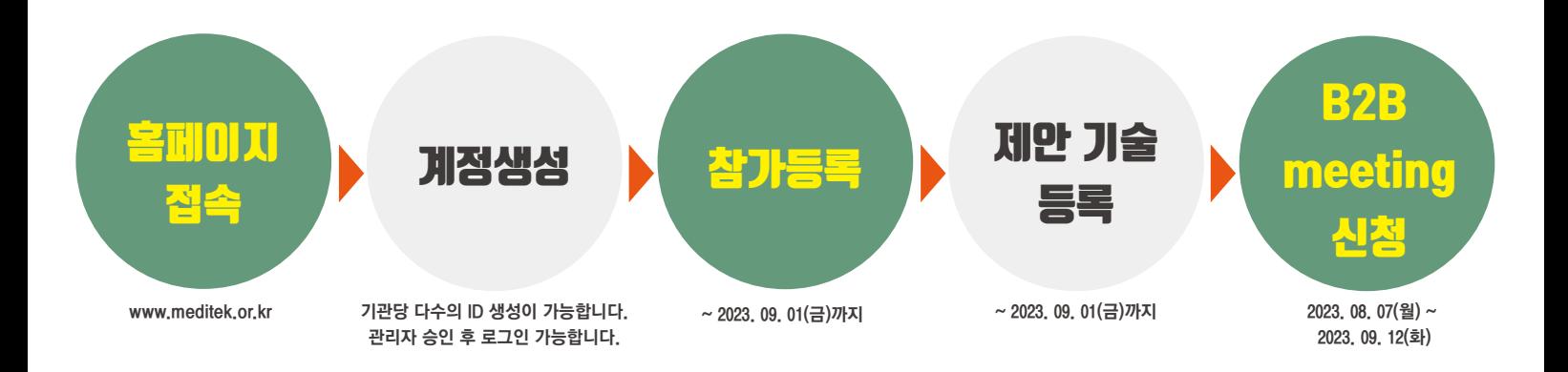

## 1. 계정생성

### 1-1. 홈페이지(www.meditek.or.kr) 접속 후 계정생성 클릭

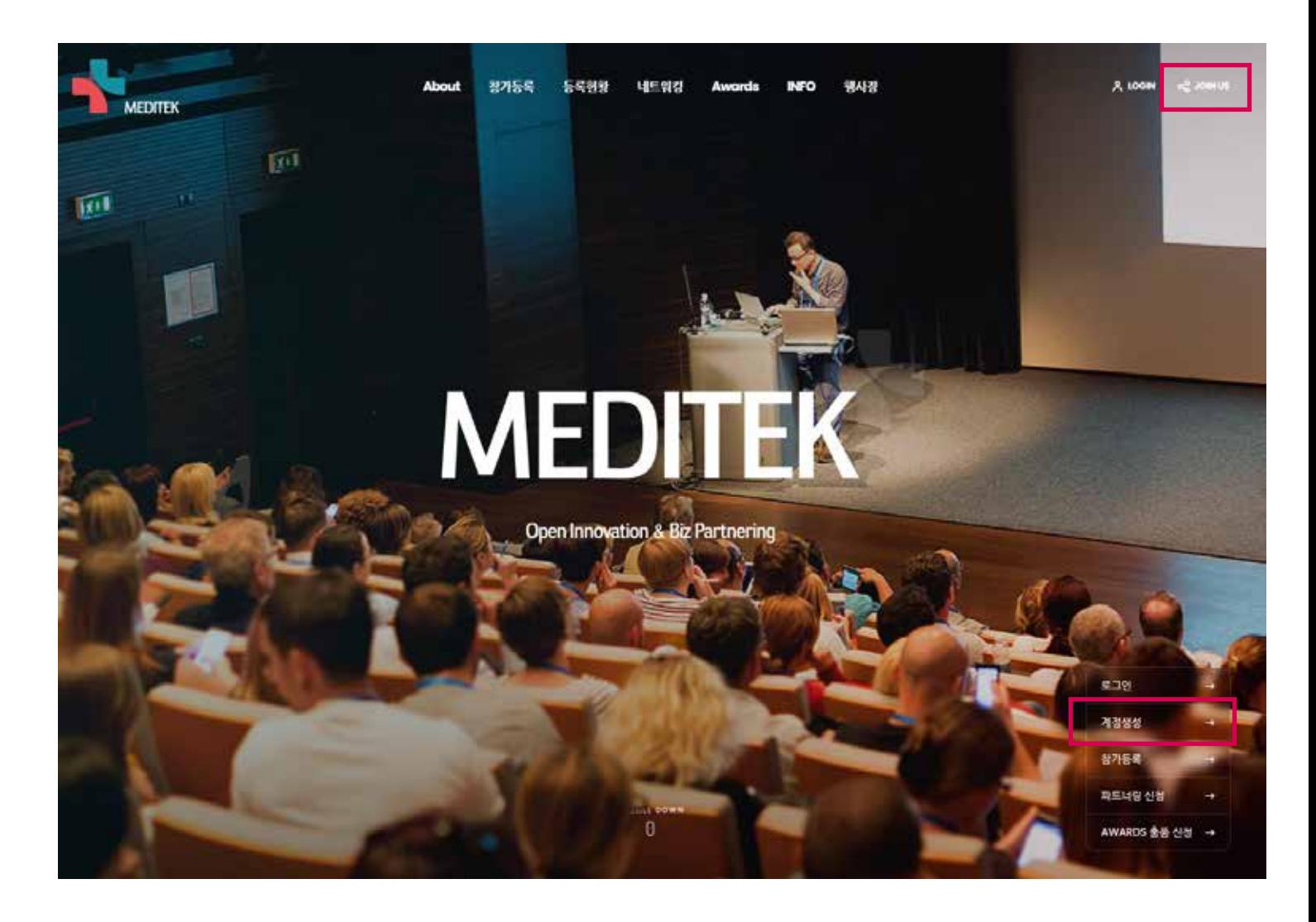

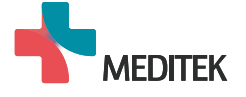

## 1. 계정생성

### 1-2. 양식 작성 후 제출

- \*\* 기관 당 다수의 ID를 생성할 수 있습니다.(부서 별 중복 생성 가능)
- \*\* 생성된 아이디와 비밀번호는 일회용이므로 해당 년도 MEDITEK 행사에만 사용 가능합니다.
- \*\* 기관명을 검색 후 소속기관을 선택하면, 기관명 / 사업자등록번호 / 대표자는 자동으로 입력됩니다. (사업자등록번호, 대표자의 경우 수정 가능)
- \*\* 계정생성 완료 후 관리자 승인 후 로그인 가능합니다.

### 기관정보<sup>\*</sup>

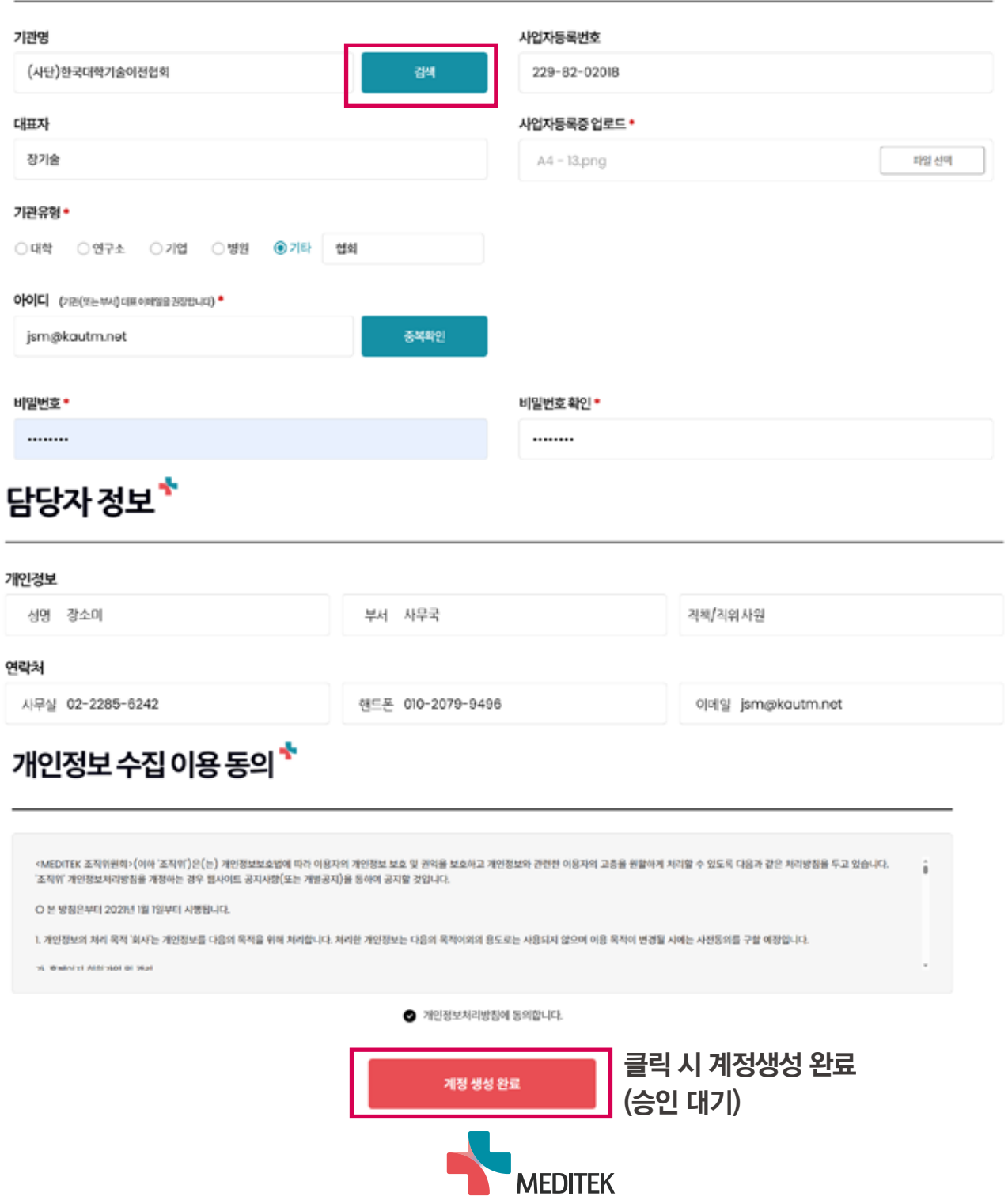

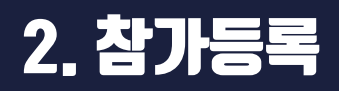

### 2-1. 승인된 아이디/패스워드로 로그인 후 참가등록 버튼 클릭

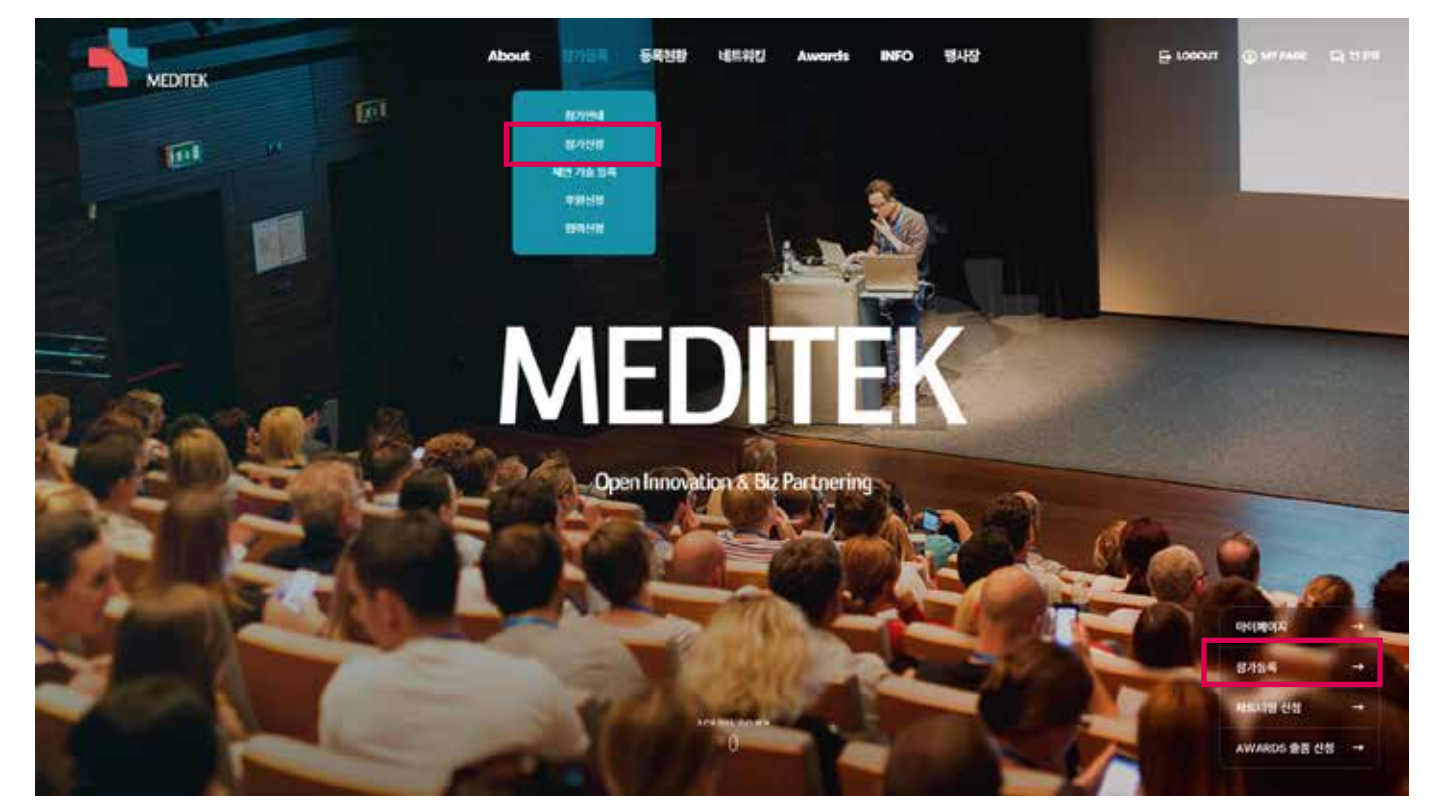

2-2. 참가자 등록 및 추가 \*\* 생성된 계정의 로그인 담당자도 참가등록을 해야 참가신청이 완료됩니다.<br>**참가자 등록 <sup>\*</sup>** 

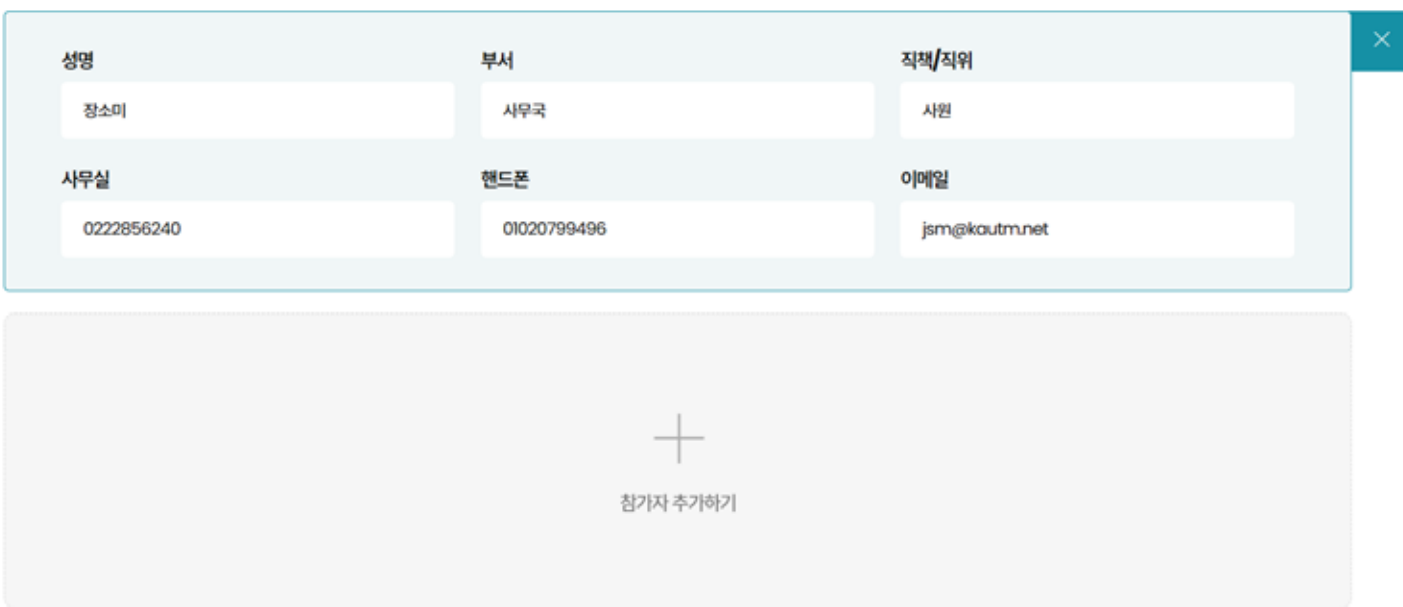

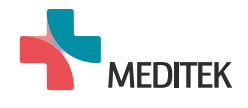

## 2. 참가등록

### 2-3. 옵션 추가

\*\* 체크박스 활성화(클릭) 후 양식 작성

## 옵션\*

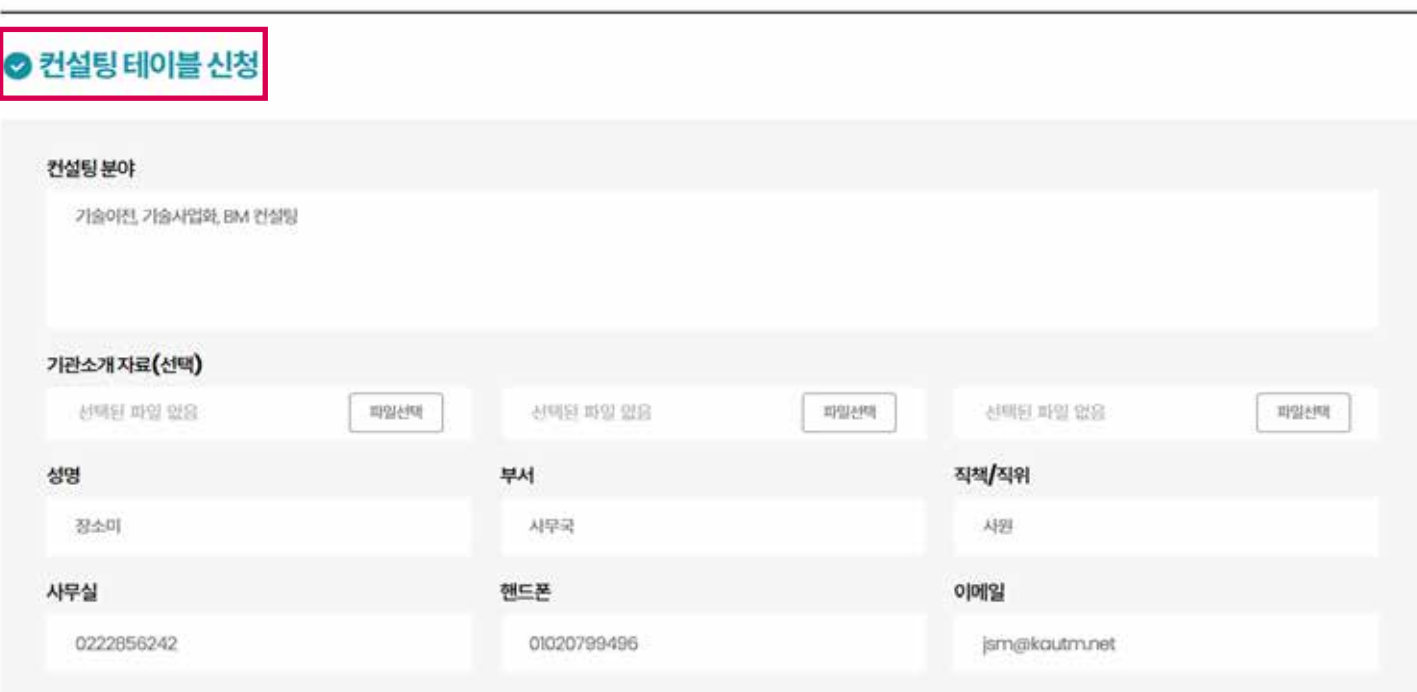

## ⊙전시부스신청

### 올 해 MEDITEK은 Innovation Awards 입상작 외에는 전시 부스를 운영하지 않습니다. (전시부스 신청 불가)

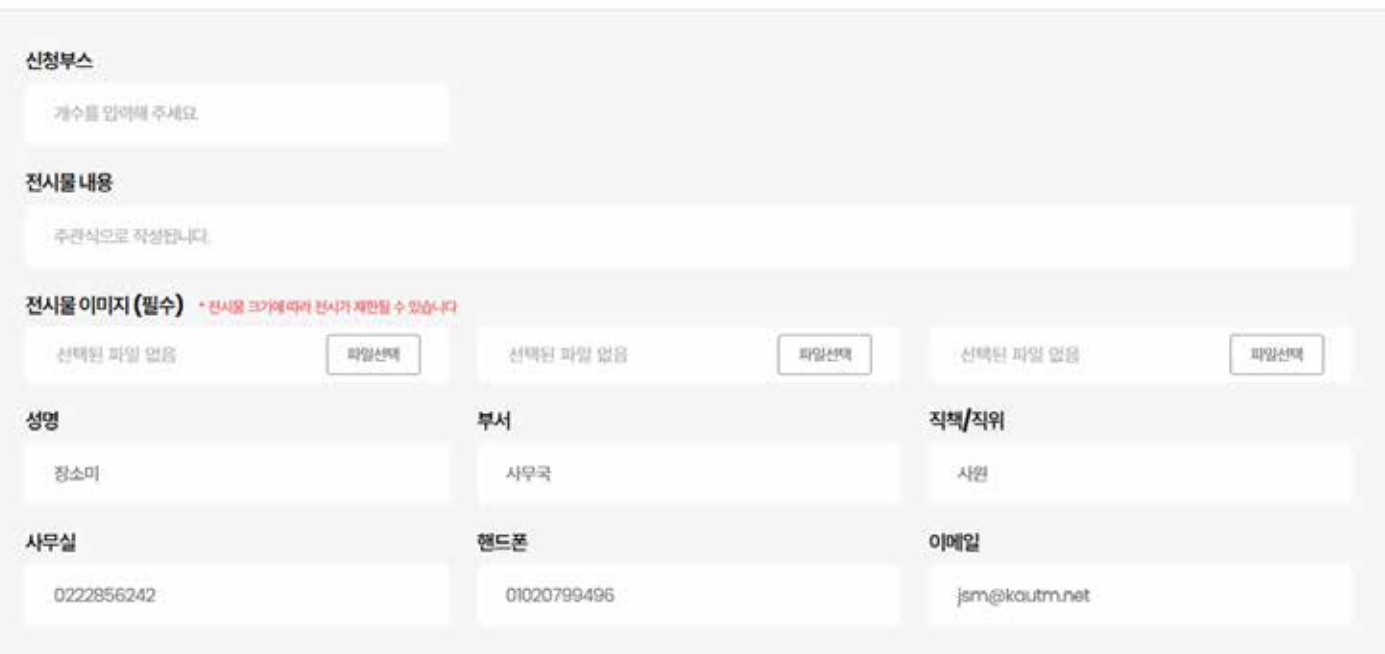

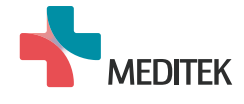

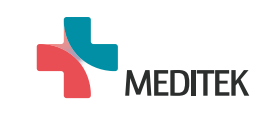

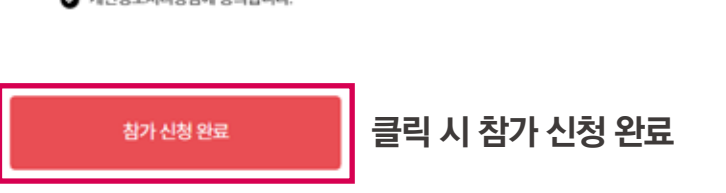

● 개인정보처리방침에 동의합니다.

개인정보 수집 이용 동의 \*

MEDITEK 관련 이메일 말송, 참가 QR 발송을 위한 핸드폰 번호 이용, 홈페이지 내 연락처 게시 등에 따른 개인정보 수집 · 이용에 동의하십니까?

수집된 모든 개인정보는 MEDITEK 행사 종료 후 5년간 보관되며, 이후 수집된 모든 개인정보는 파기됩니다.

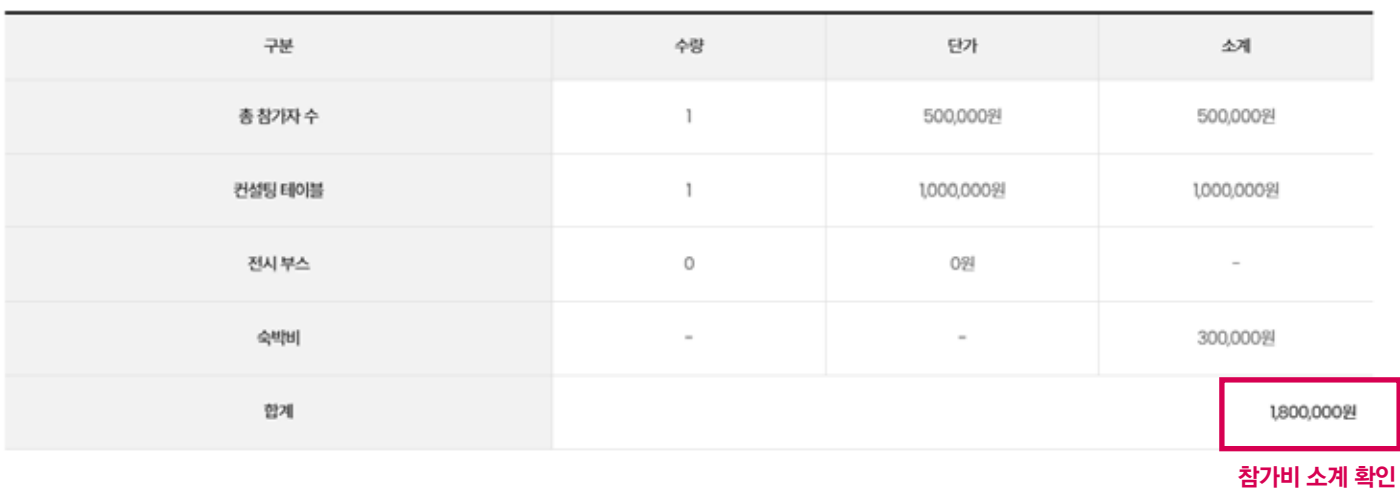

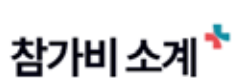

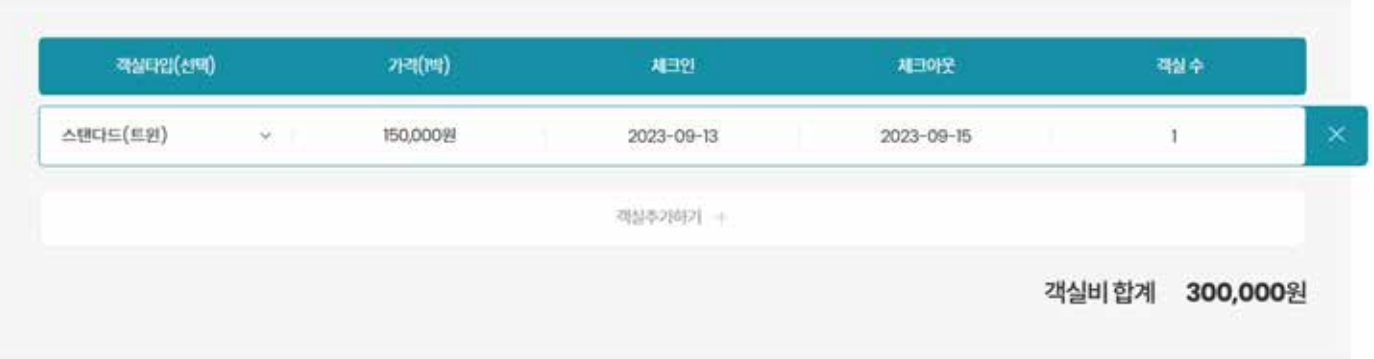

### 베드 추가 희망 시 1:1문의 또는 담당자에게 메일로 연락 바랍니다.

# 2. 참가등록

◎ 숙박 신청

(담당자 : 장소미 / 02-2285-6242 / jsm@kautm.net)

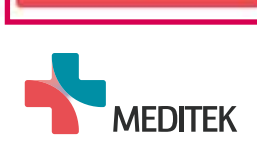

泰雅

클릭 시 참가자 수정, 취소 및 옵션 변경 가능

v.

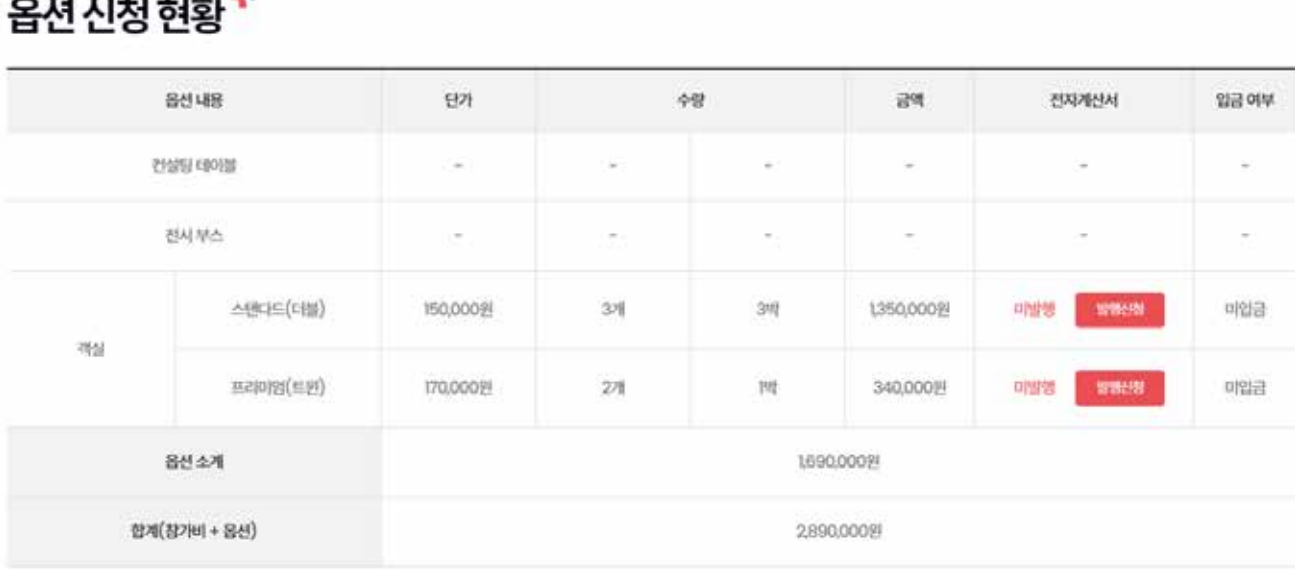

## والمتحدث والمتحدث

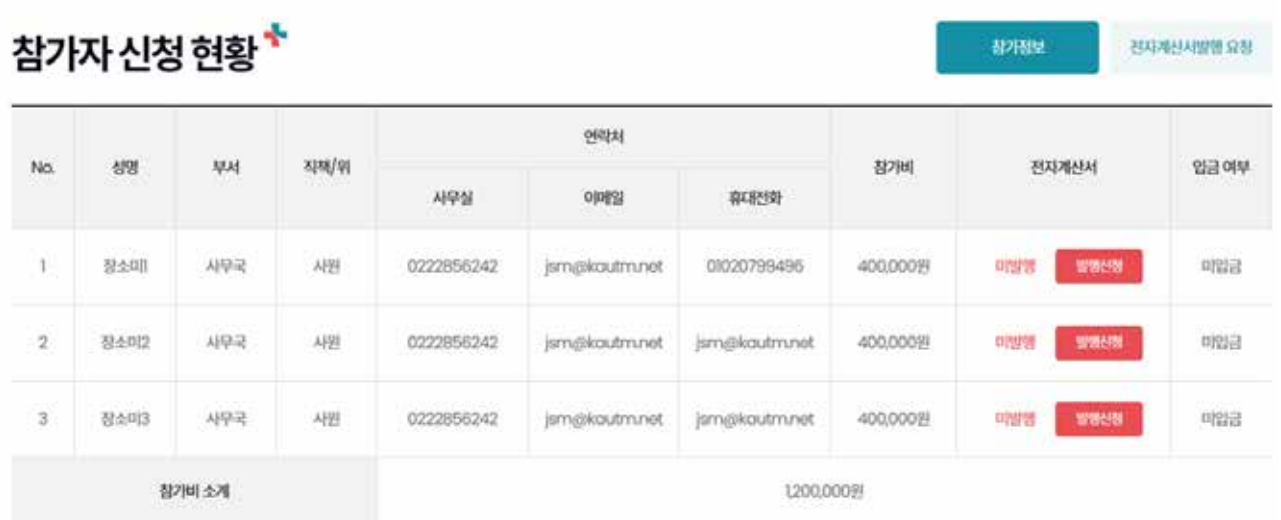

마이페이지

 $\star$ 

참가신청 현황

마이페이지

2-4. 참가신청 현황 확인 및 수정

 \*\* [마이페이지 - 참가신청 현황] 에서 참가자 수정, 취소 및 옵션 변경이 가능합니다.(~2023. 09. 01까지) 수정기간 이후 변경 문의는 1:1문의 또는 담당자에게 메일로 연락 바랍니다. (담당자 : 장소미 / 02-2285-6242 / jsm@kautm.net)

\*\* [마이페이지 - 참가신청 현황] 에서 참가자 등록 현황 및 옵션 신청 현황을 확인해주세요.

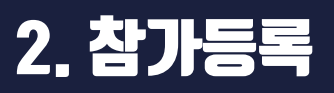

## 2. 참가등록

### 2-5. 전자계산서 발행 요청

 \*\* [마이페이지 - 참가신청 현황] 에서 참가자 등록비, 옵션 비용에 대해 전자계산서발행 요청해주세요. (필수 사항)

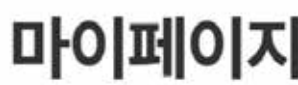

¥,  $0|0|0|0|X|$ 참가신청 현황 ÷

## 참가자 신청 현황\*

 $\odot$ 相相見 **BOS BURNHARD** 

**TRUNHAMMER** 

**R250L** 

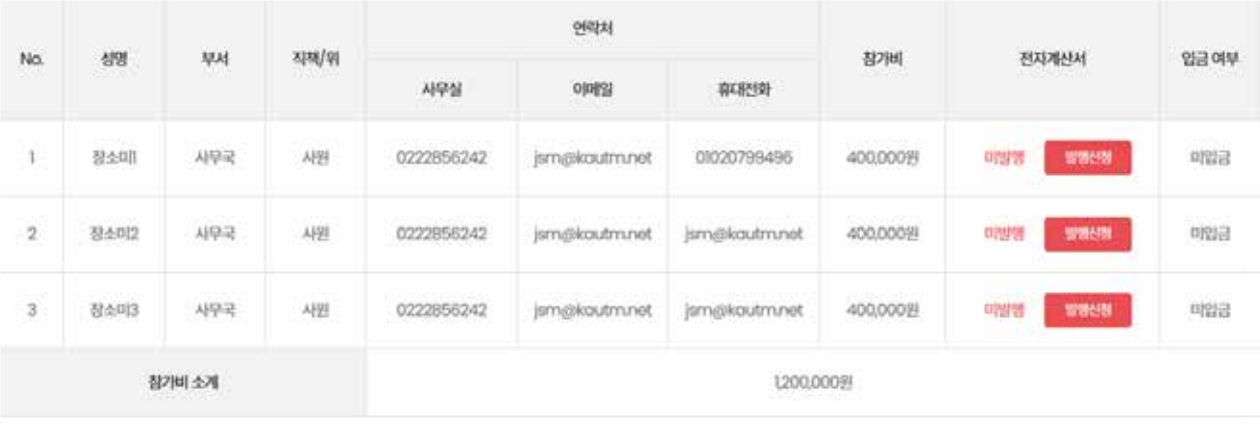

## 참가신청 현황\*

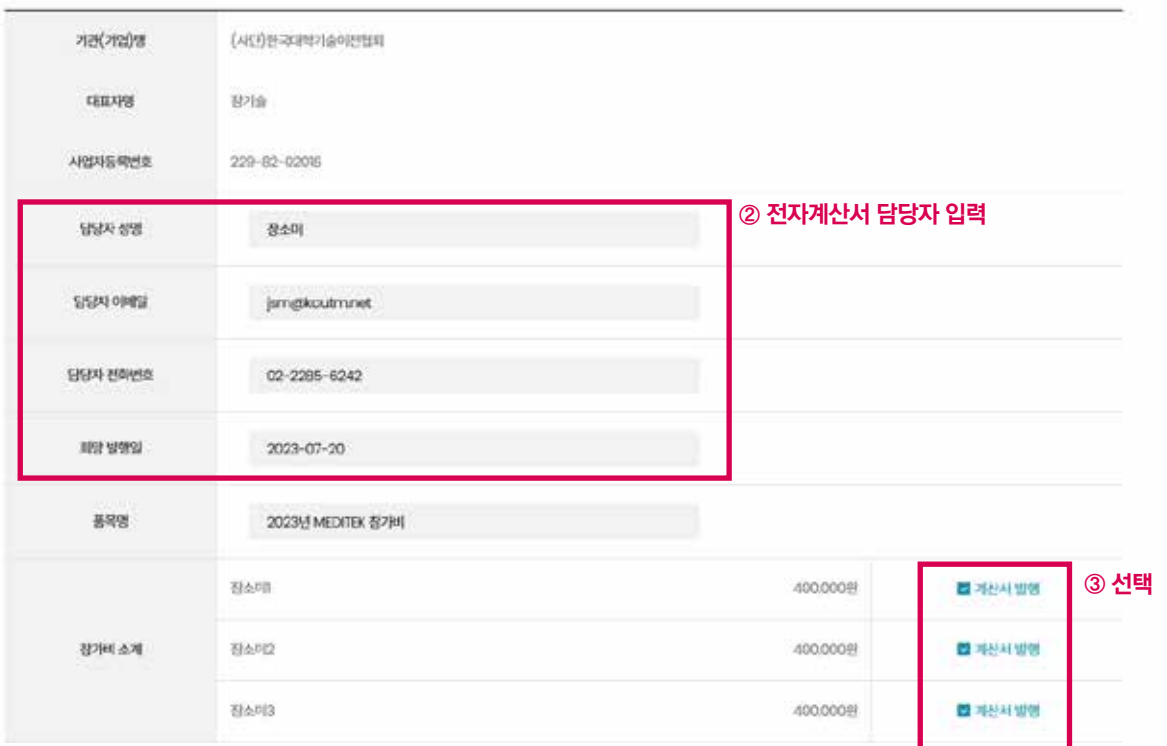

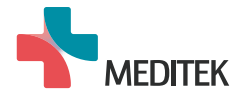

2. 참가등록

- \*\* 전자계산서 분할 발행 필요 시 '계산서발행 요청사항'에 작성 해주세요.
- \*\* 기한 내 미입금 시 참가신청이 취소될 수 있습니다.(입금 기한 : ~2023.09.01)
- \*\* 입금 지연 요청은 1:1문의 또는 담당자에게 메일로 연락 바랍니다.

(담당자 : 장소미 / 02-2285-6242 / jsm@kautm.net)

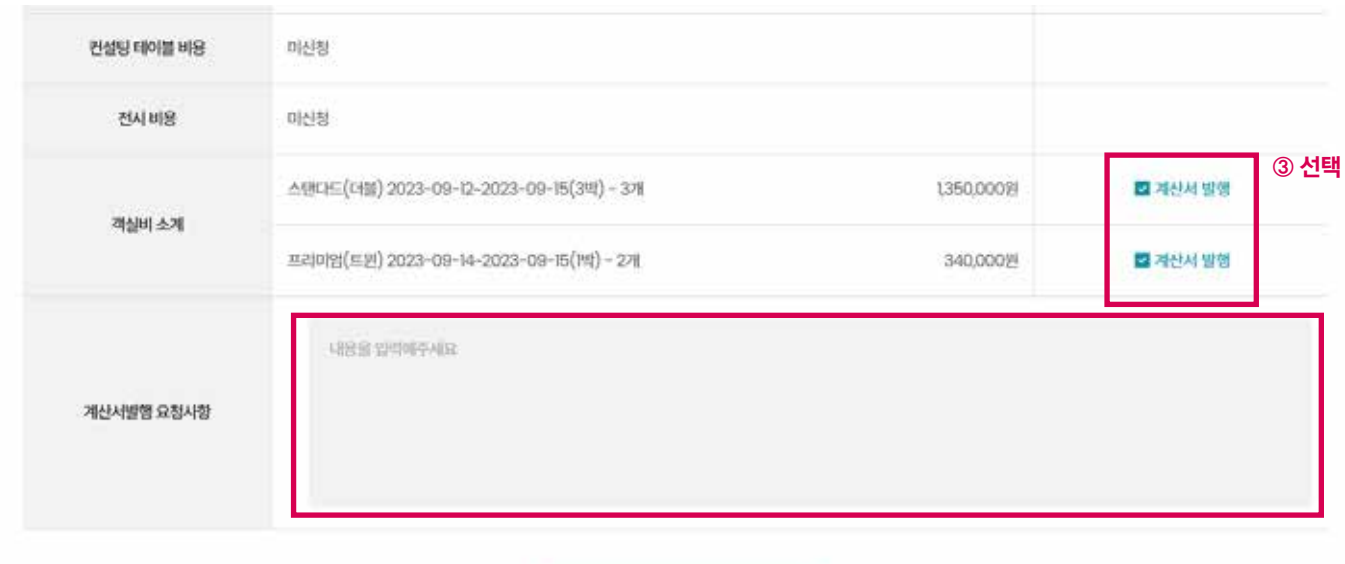

발명요청

클릭 시 계산서 발행 요청 완료

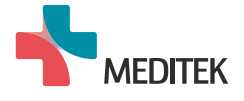

## 3. 제안 기술 등록

### 3-1. 참가신청 완료 된 아이디로 로그인 후 제안 기술 등록 버튼 클릭

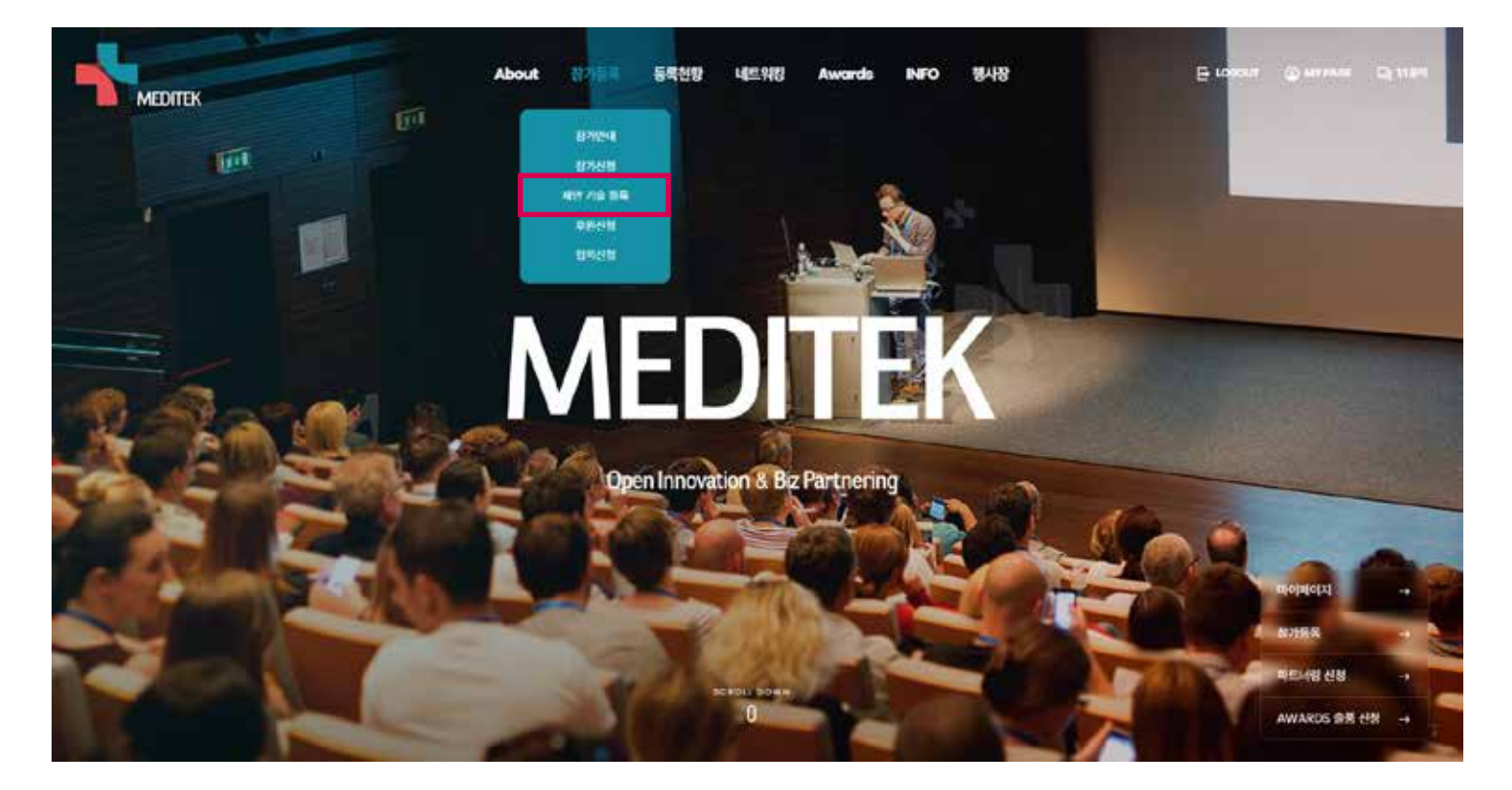

### 3-2. 양식 작성 후 제출 시 제안 기술 등록 완료

- \*\* 기술 업로드 개수는 제한 없습니다.
- \*\* 제안 기술 발표는 등록기술 건 당 5분, 최대 6건 신청 가능합니다.
- \*\* 제안 기술 등록 기간 내 추가 등록이 가능합니다.
- \*\* 컨설팅 테이블을 신청한 계정은 '공급기술' 등록이 불가능합니다.

## 제안 기술 등록

기술 업로드 개수는 제한 없습니다.

제안 기술 별 담당자 변경 가능

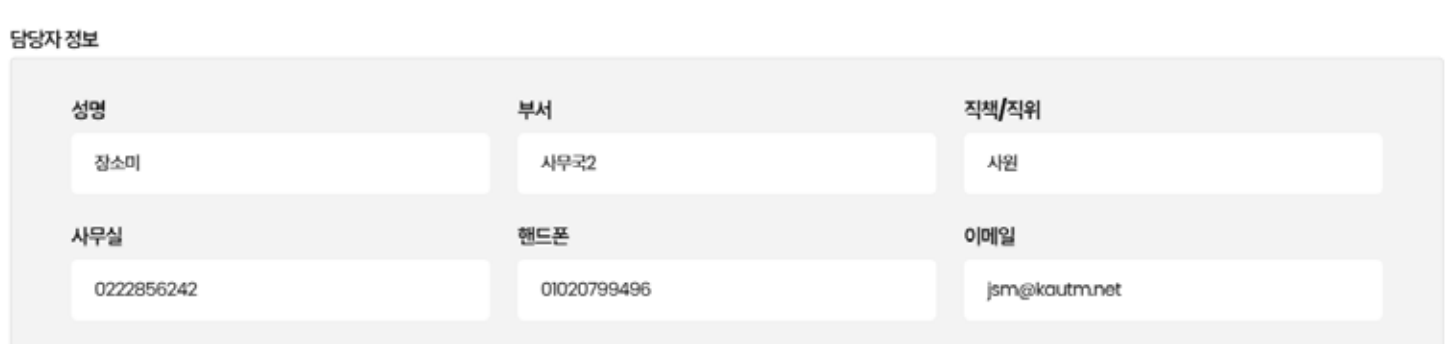

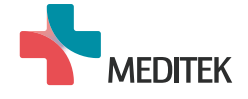

## 3. 제안 기술 등록

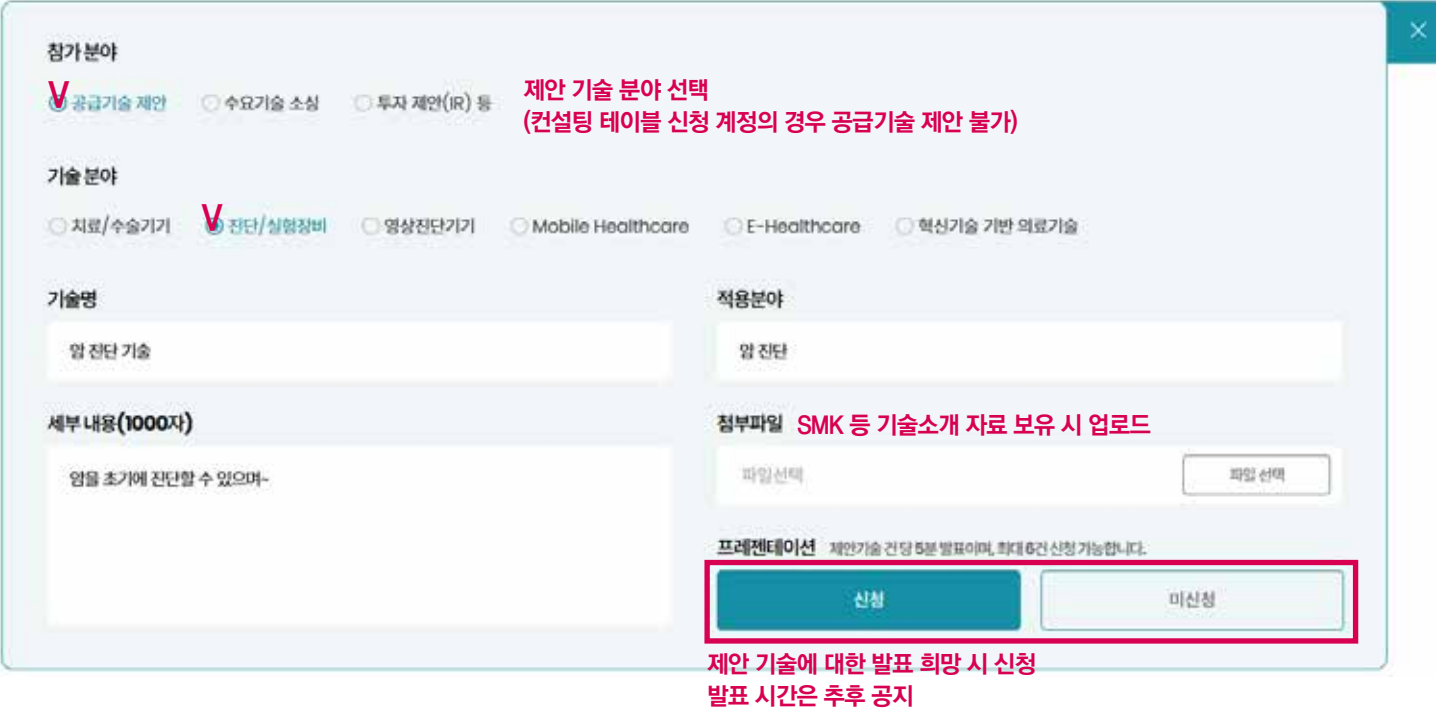

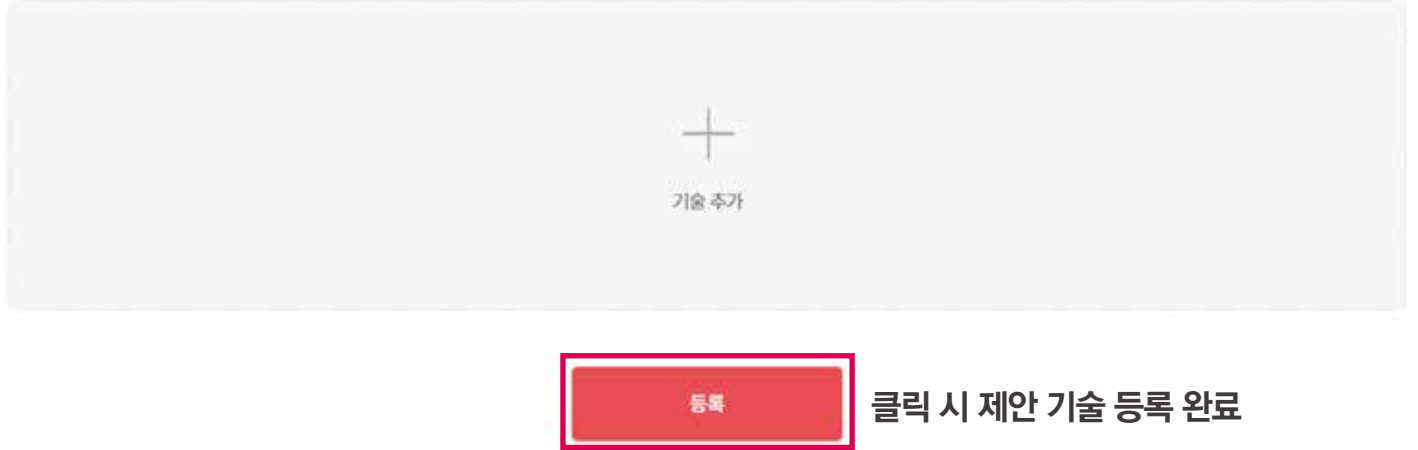

3-3. [마이페이지 - 제안기술등록 현황] 에서 등록한 제안기술의 수정, 삭제 및 프레젠테이션 신청 취소 가능

## 제안기술등록 현황<sup>\*</sup>

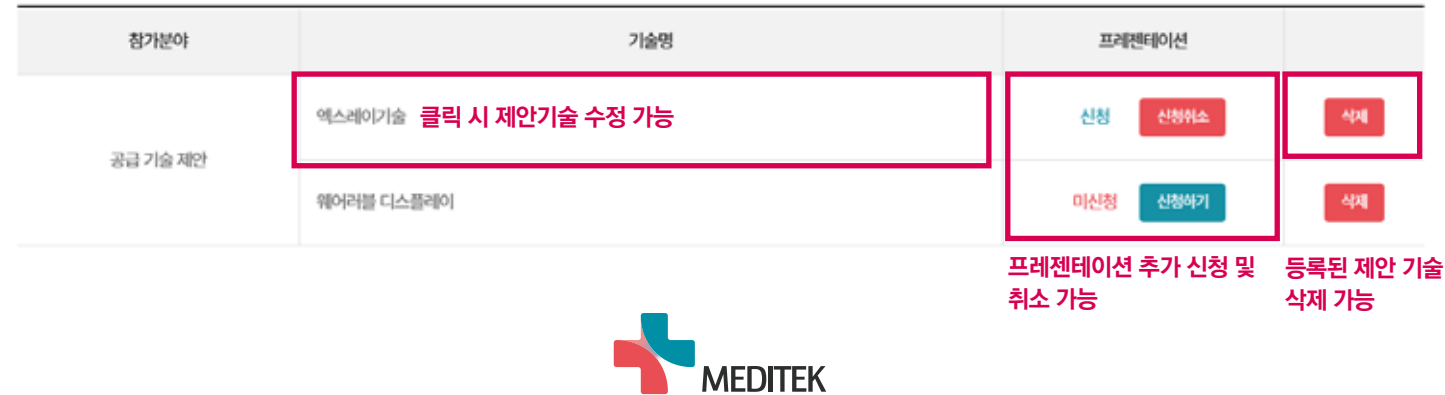